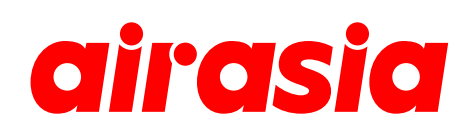

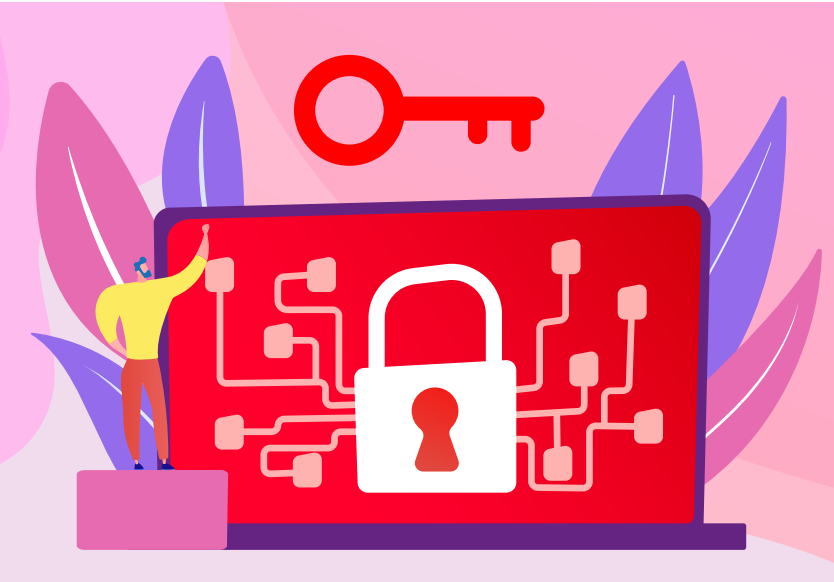

# **EXISTING USER**

## How to change existing or forgotten password

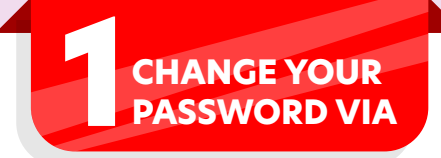

1. The Forgot Password Page:  *newskiespr.airasia.com/AgentReset/* Fill in your login ID and registered email address

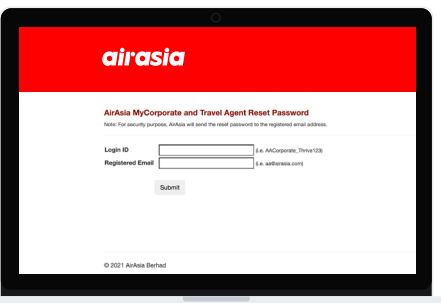

2. The Agent Login Page:  *www.airasia.com/agent* Select '**Forgot password?**' and fill in your details

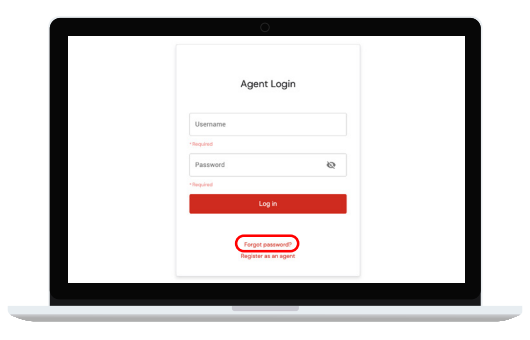

3. The airasia Homepage: *www.airasia.com* Scroll to the end of the page and click on '**Agent login**'

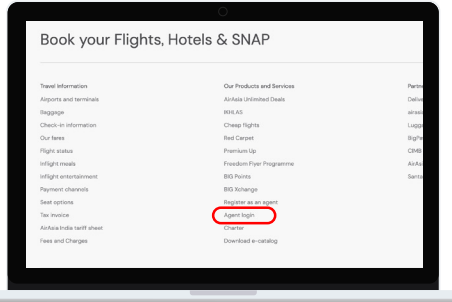

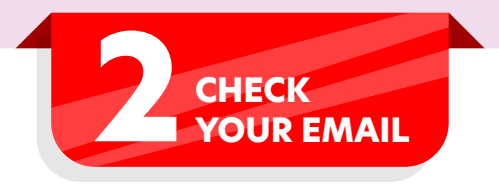

- 1. Log in with the temporary password sent to your registered email
- 2. Create and enter a new password as prompted

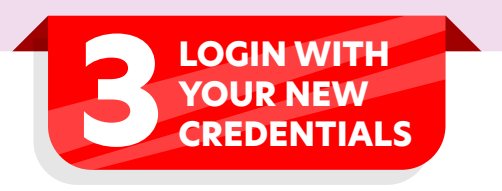

1. Visit the agent login page and key in your ID and new password

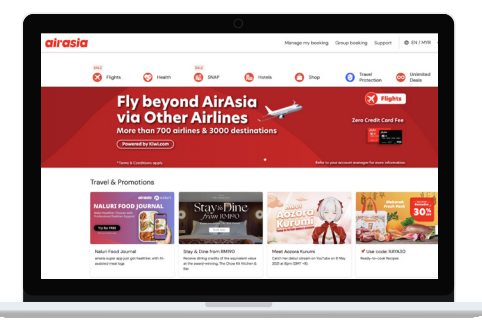

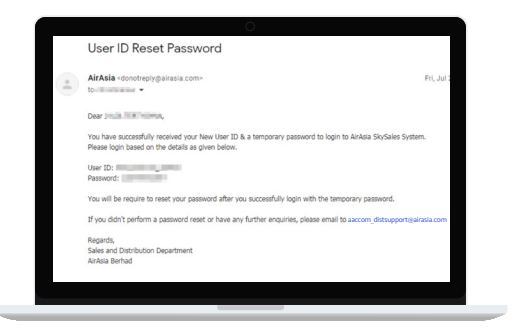

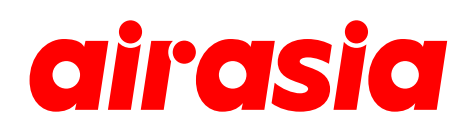

# **FREQUENTLY ASKED QUESTIONS**

#### **1. What is a username?**

**The username, also called Login ID or User ID, is the unique credential used to login to the airasia Agent Portal.**

#### **2. Can I share my password?**

**Sharing passwords with other users or third parties is not encouraged.** 

### **3. How do I reset my password if my email address is different from the email address registered in the system?**

**Send an email to** *aaccom\_distsupport@airasia.com* **and attach an official letter with company letterhead indicating the Username/Login ID and change of email address. The team will respond within 3 working days.**

#### **4. Can my new password only contain alphabets and special characters?**

**No. A valid password must contain 8-16 characters with a mix of digits(0-9), and upper and lower case letters. Special characters are optional.**

#### **5. Is there a different webpage for government or corporate products?**

**There is only one webpage used across all airasia authorised partners.**

- 
- **6. What happen if I still encounter error with my password?**

**You may send an email to** *aaccom\_distsupport@airasia.com* **indicating the error you are experiencing. The team will respond within 3 working days.**

**7. How many login attempts do I have before my account is locked? You may try up to 7 times before reaching out to** *aaccom\_distsupport@airasia.com* **for further assistance. We strongly recommend you always remember your password.**